# Amp Guard

#### Fast installation med nätverkskabel

1. Anslut en nätverkskabel från bredbandsuttaget till din Amp Guard.

**CHARGE AM** 

2. Får du felmeddelande kan du kolla så att din nätverkskabel sitter i rätt uttag, beroende på om du har en router eller en tjänstefördelare.

### Installation med wi-fi-anslutning

- 1. Innan du börjar, se till att du har ditt nätverksnamn och lösenord till ditt wi-fi tillgängligt.
- 2. Gå till mobilens inställningar, klicka på wi-fi och välj nätverket som heter Amp Guard\_NNNNN (N = serienummer till din Amp Guard).
- 3. Anslut med lösenordet som följde med din Amp Guard (det finns en klisterlapp på Amp Guarden där det står password).

## Konfigurering

- 1. Starta en ny webbläsare i Chrome och skriv in adressen http://192.168.251.1 i adressfältet.
- 2. I formuläret som visas skriver du in ditt wi-fi-nätverksnamn samt ditt wi-fi-lösenord.
- 3. Klicka på Skicka.

#### **Klarl**

#### **Fungerar det inte?**

- 1. Se till att du är ansluten till 2,4 GHz nätverk.
- 2. Kontrollera att du skrivit in rätt lösenord.
- 3. Är lösenordet rätt men det fungerar ändå inte? Testa igen!

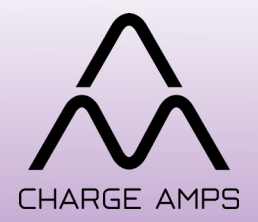

Charge Amps Skellefteå Kraft 08-55 11 20 00 0910-77 29 66 support@charge-amps.com elbilsladdning@skekraft.se

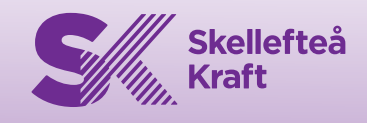